- **2.3 Resolución de sistemas de ecuaciones diferenciales ordinarias aplicadas a sistemas de interés en I.Q.**
- • Un ingeniero químico debe estar interesado en cómo influyen las variables de operación en un determinado proceso:

Condiciones óptimas de reacción

Diseño de equipos

### POR LA COMPLEJIDAD NO ES POSIBLE LA "INTUICION FISICA"

•Es necesario manejar relaciones matemáticas entre las variables implicadas implicadas, para predecir y explicar cuantitativamente el efecto de las variables

•Un gran número de modelos de interés para los ingenieros químicos están constituidos por sistemas de ecuaciones diferenciales

•En primer lugar, se abordan las ecuaciones diferenciales ordinarias

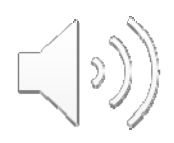

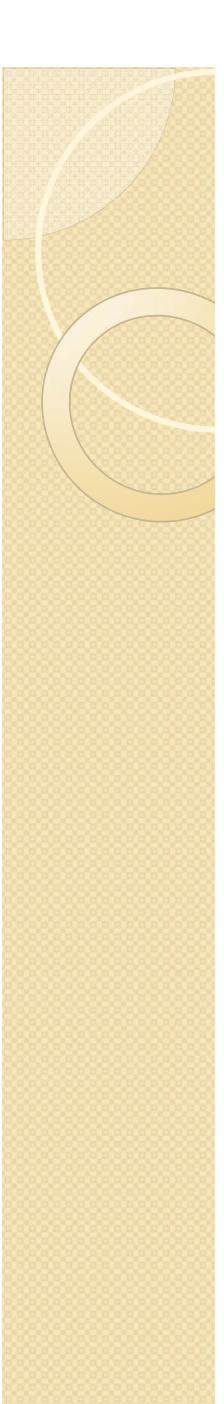

### **2.3 Resolución de sistemas de ecuaciones diferenciales ordinarias aplicadas a sistemas de interés en I.Q.**

•Hay dos tipos de ecuaciones diferenciales ordinarias: (i) de valor inicial (ii) con condiciones de contorno

ODE de valor inicial son aquellas en los que el valor de las variables dependientes se especifica para un único valor de la variable independiente.

ODE con condiciones de contorno son aquellas en las que el valor de las variables dependientes se especifica para dos valores de la variable *independiente.*

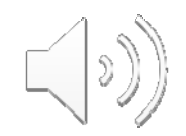

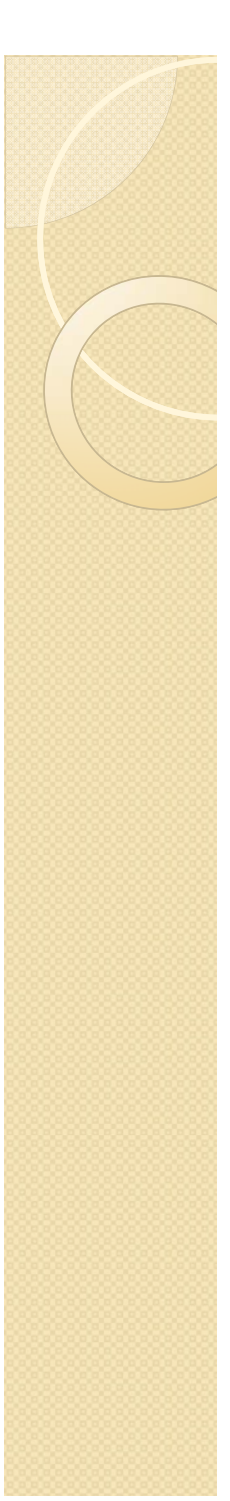

- **2.3 Resolución de sistemas de ecuaciones diferenciales ordinarias aplicadas a sistemas de interés en I.Q.**
	- • MATLAB tiene varias funciones para resolver ecuaciones diferenciales ordinarias de valor inicial
	- Los problemas de valor inicial tienen la forma:

$$
\frac{dy_1}{dt} = f_1(t, y_1, \dots, y_n)
$$
  
M  

$$
\frac{dy_n}{dt} = f_n(t, y_1, \dots, y_n)
$$

### **Condición inicial**

$$
t = t_0 \qquad y_1 = y_{10}
$$
  
M  

$$
y_n = y_{n0}
$$

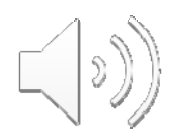

**2.3 Resolución de sistemas de ecuaciones diferenciales ordinarias aplicadas a sistemas de interés en I.Q.**

>>hel p funfun

• La mejor es 'ode15s' (la más eficiente).

Sintáxis:

 $[t, y] =$ ode15s('nombrefunción', vectort, vectoryini, opciones)

t=[t<sub>0</sub> t<sub>1</sub>...t<sub>final</sub>]'

<sup>t</sup> es un vector columna en el que se guardan los tiempos (o los valores de la variable independiente que sea) en los que se desea conocer la solución. (Matlab lo dispone en columna)

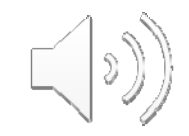

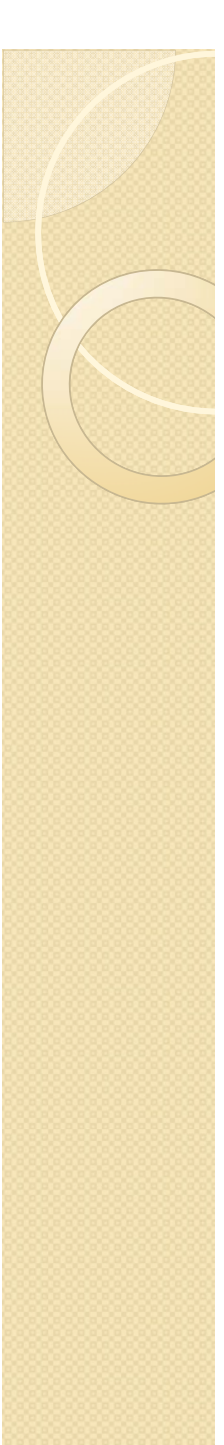

**2.3 Resolución de sistemas de ecuaciones diferenciales ordinarias aplicadas a sistemas de interés en I.Q.**

[t, y]=ode15s('nombrefunción',vectort,vectoryini,opciones)

$$
\frac{dy_1}{dt} = f_1(t, y_1, \dots, y_n)
$$
  
M  

$$
\frac{dy_n}{dt} = f_n(t, y_1, \dots, y_n)
$$

y= matriz con la solución en los tiempos deseados:

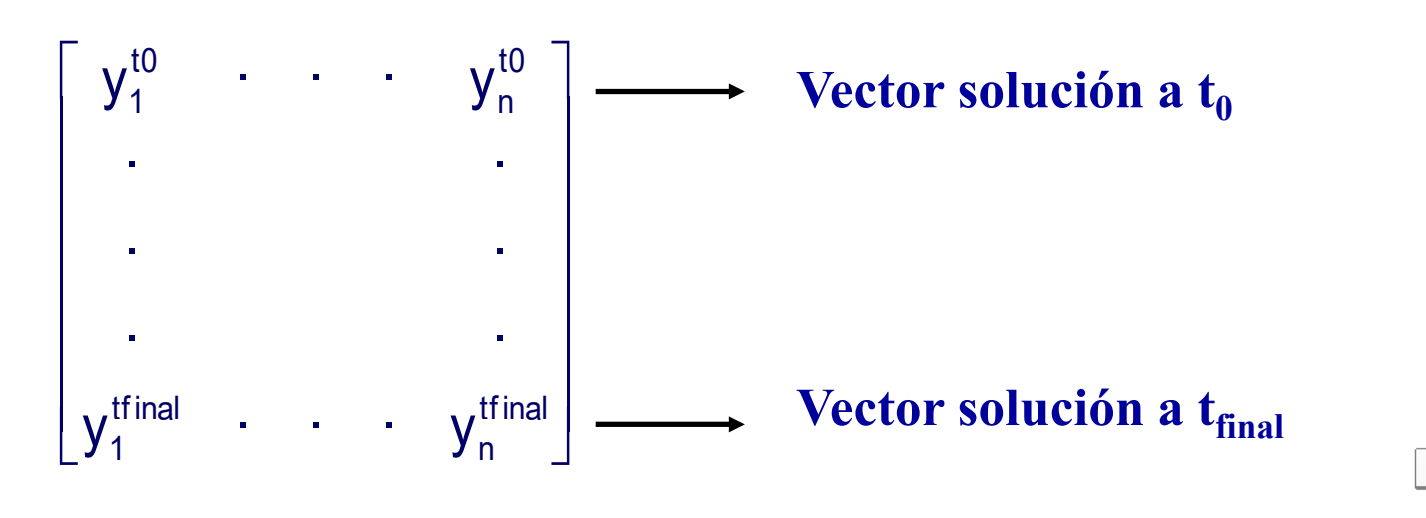

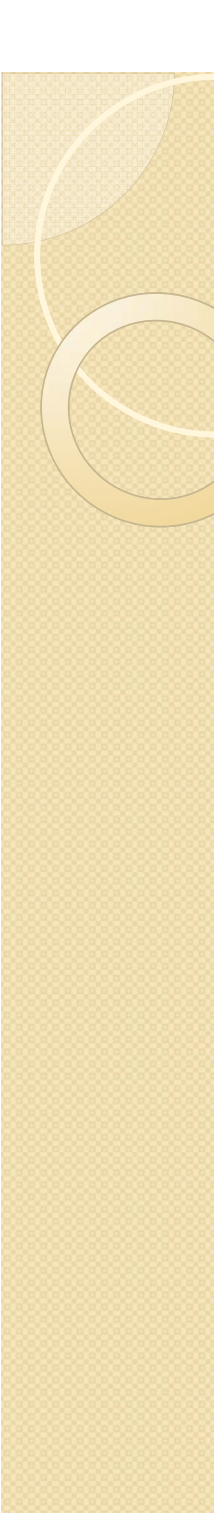

**2.3 Resolución de sistemas de ecuaciones diferenciales ordinarias aplicadas a sistemas de interés en I.Q.**

[t,y]=ode15s('nombrefunción',vectort,vectoryini,opciones)

'nombrefunción'=función en la que se calculan las derivadas temporales de las variables dependientes.

Estructura:

function  $dydt$ =nombrefuncion $(t,y)$ 

 $dydt(1)=f_1(t,y(1),...,y(n));$  El argumento de salida de  $dydt(n)=f_n(t,y(1),...,y(n));$ 

este fichero debe ser un vector columna con estos términos

dydt= $[f_1(t,y(1),...,y(n));...$ ........;dydt(n)= $f_n(t,y(1),...,y(n))$ <sup>1</sup>

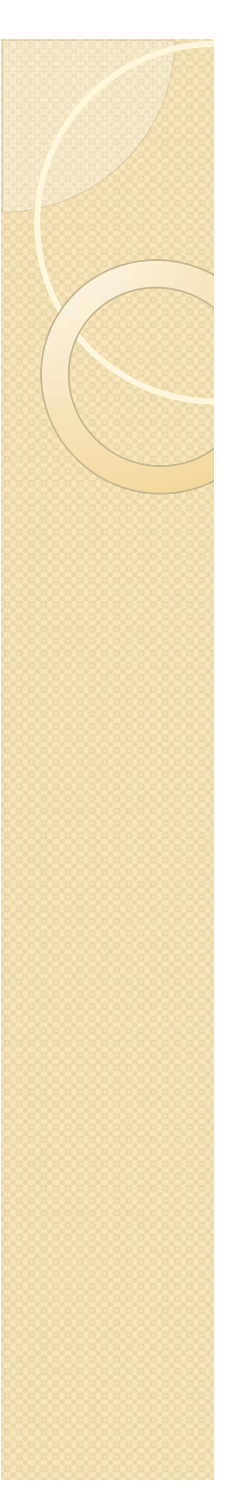

**2.3 Resolución de sistemas de ecuaciones diferenciales ordinarias aplicadas a sistemas de interés en I.Q.**

[t,y]=ode15s('nombrefunción',vectort,vectoryini,opciones)

vectort= $[t_0$ 

Vector fila con los tiempos en los que se desea la solución. Aporta sus elementos al vector de salida t.

vectoryini= $[y_{10} \dots y_{n0}]$ 

Vector fila con los valores iniciales de las variables dependientes.

opciones= vector opcional obtenido con 'odeset'

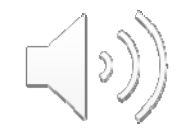

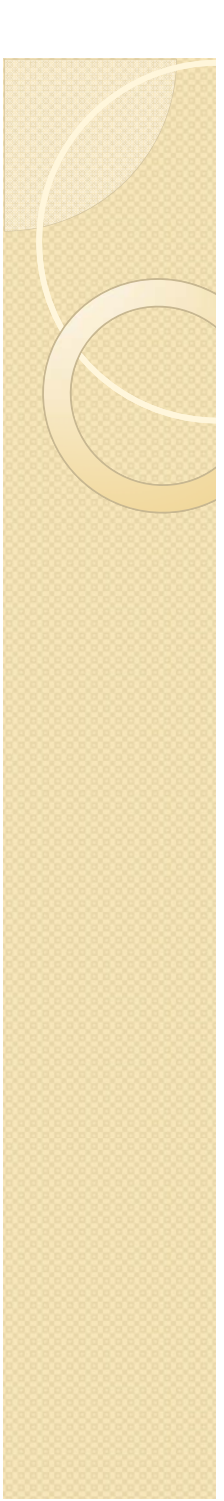

**2.3 Resolución de sistemas de ecuaciones diferenciales ordinarias aplicadas a sistemas de interés en I.Q.**

### Ejemplo: Reacciones simultáneas:

Evolución de la concentración de varias especies químicas que intervienen en varias reacciones simultáneas.

 $A \rightarrow B$   $k_1 = 0.04$   $t = 0$   $A = 1$   $A, B, C, D$ ?  $B + B \rightarrow C + D$   $k_3 = 3.10^7$  $B + C \rightarrow A$   $k_2 = 10^4$   $B = 0$   $t = 0 \rightarrow t = 1000$  $\mathsf{C}=\mathsf{0}$  $A = y(1)$  $_3 = 3.10$  C  $= 0$  $C = y(3)$  $B = y(2)$ Nomenclatura: SE DESEA CONOCER LAS CONCENTRACIONES DE A, B,C y D  $\text{ENTER} \mathrel{\mathop:}= 0 \text{ y } \mathrel{\mathop:}= 1000.$  $D = y(4)$ 

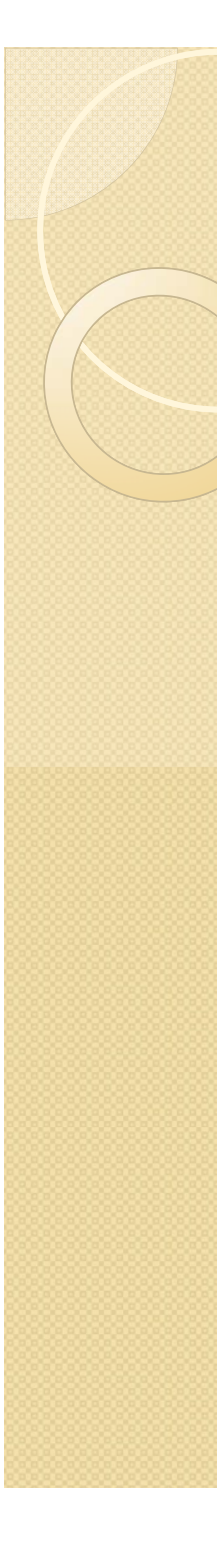

### **2.3 Resolución de sistemas de ecuaciones diferenciales ordinarias aplicadas a sistemas de interés en I.Q.**

Preparamos la función **chem.m**

 $A \rightarrow B$   $k_1 = 0.04$  $_3 = 3 \cdot 10^7$  $_2 = 10^4$ 1  $B+B\rightarrow C+D$   $k_3=3.10$  $B+C \rightarrow A$   $k_2 = 10$ 0,04 $+$  B  $\rightarrow$  C + D  $K_3 =$  $+C \rightarrow A$   $K_2 =$  $_{3} = 3.10$ 

function  $dydt = chem(t,y)$ 

dydt(1)=-0.04\*y(1)+1e4\*y(2)\*y(3); dydt(2)= $0.04*$ y(1)-1e4\*y(2)\*y(3)-3e7\*y(2)^2; dydt(3)=3e7\*y(2)^2-1e4\*y(2)\*y(3);

 $dydt(4)=3e7*y(2)^2;$ 

dydt=[-0.04\*y(1)+1e4\*y(2)\*y(3); 0.04\*y(1)-1e4\*y(2)\*y(3)-3e7\*y(2)^2;  $3e7*y(2)^2-1e4*y(2)*y(3); 3e7*y(2)^2;$ 

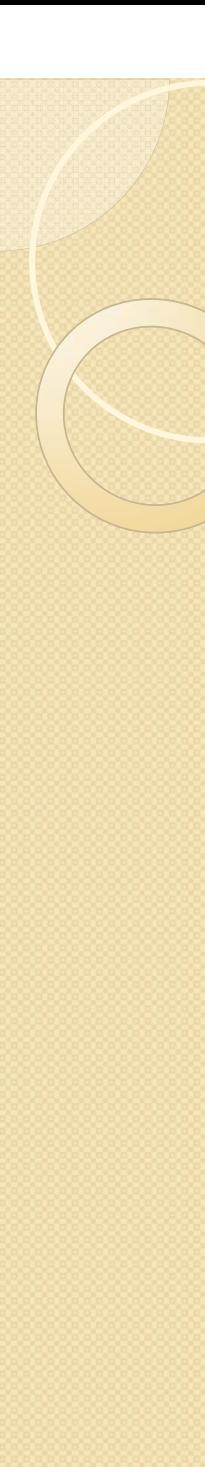

# **2.3 Resolución de sistemas de ecuaciones diferenciales ordinarias a plicadas a sistemas de interés en I.Q.**

Preparamos el programa:

principalchem.m

 $t=$  linspace(0,1000,100); % para obtener curvas de 100 puntos t=vectort; y=[1 0 0 0]; %[ $\rm A_{0} \, B_{0} \, C_{0} \, D_{0}$ ] y=vectoryini; [t,y]=ode15s('chem',vectort,vectoryini) plot……

- •• Después de ejecutar 'principalchem' los resultados se guardan en t e y
- •• Para pasar argumentos adicionales a la función con las derivadas temporales, se usa la estructura 'global'

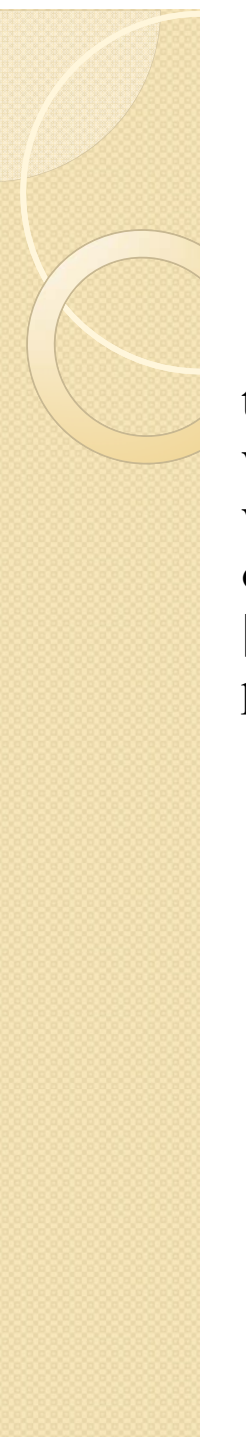

### 2.3 Resolución de sistemas de ecuaciones diferenciales ordinarias aplicadas a sistemas de interés en I.Q.

principalchem.m

t=linspace( $0,1000,100$ );  $\%$ para obtener curvas de 100 puntos vectort=t:

vectoryini=[1,0,0,0]; %[ $A_0 B_0 C_0 D_0$ ]

options=odeset('RelTol',1e-12,'AbsTol',1e-12,'OutputFcn','odeplot')

[t,y]=ode15s('chem', yectort, vectoryini, options)

 $plot(t,y(:,1),t,y(:,2),t,y(:,3),t,y(:,4))$  %Elijo que quiero representar

function  $dydt = chem(t,y)$ dydt=[-0.04\*y(1)+le4\*y(2)\*y(3);0.04\*y(1)- $1e4*y(2)*y(3)-3e7*y(2)^2;3e7*y(2)^2 \text{I}e4*y(2)*y(3);3e7*y(2)^2;$ 

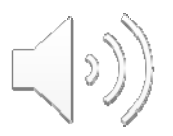

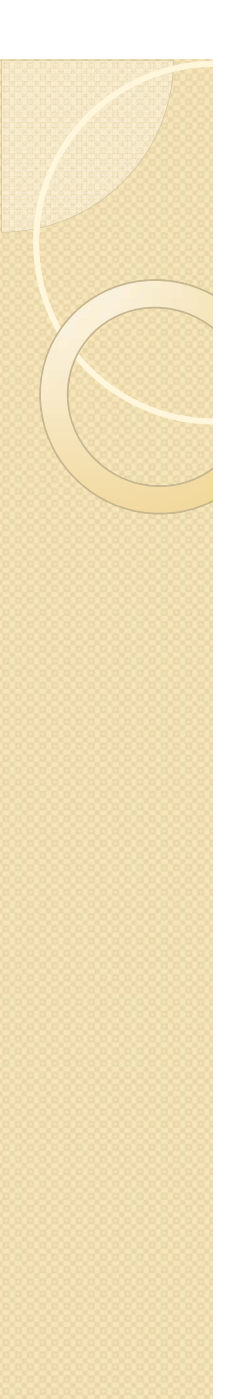

INFORMATICA APLICADA A LA INGENIERÍA QUIMICA: 2ª parte MATLAB **2.3.1 Funcionamiento de ode15s**

- Para adaptar ode15s a un problema, hay que conocer cómo funciona
- Para ello, se modifica chem.m

## function dydt=…

t de la Estas líneas hacen que el programa se pare cada vez que ODE15s llama <sup>a</sup> la función 'chem'

pause p

t

y

# **Esquema de funcionamiento**

$$
\left[t, \left[y_1^t, ..., y_n^t\right] \longrightarrow \left[dydt_1^t, ..., dydt_n^t\right] \longrightarrow t + \Delta t, \left[y_1^{t + \Delta t}, ..., y_n^{t + \Delta t}\right]
$$

# **2.3.1 Funcionamiento de ode15s**

### **Esquema de funcionamiento**

$$
t, \left[y_1^t, \ldots, y_n^t\right] \longrightarrow \left[dydt_1^t, \ldots, dydt_n^t\right] \longrightarrow t + \Delta t, \left[y_1^{t + \Delta t}, \ldots, y_n^{t + \Delta t}\right]
$$

<sup>t</sup> es un escalar, que comienza siendo el valor inicial, y cada vez que pulsamos aumenta en una pequeña cantidad, que no tiene que ver con el vector de tiempos vectort y es un vector columna en el que cada elemento va cambiando ligeramente con cada pulsación.

Con ese tiempo y el valor de y se calculan el vector de derivadas con respecto al tiempo, que es la variable de salida de la función.

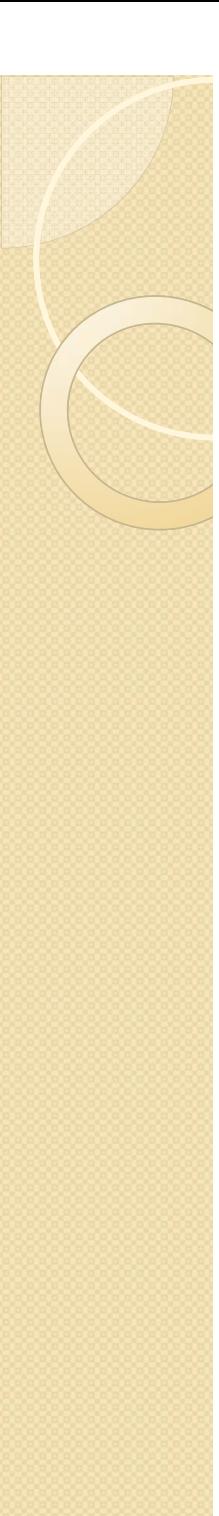

# 2.3.2 Uso de 'odeset' y representación gráfica de los resultados

 $[t, y] = ode15s('nombrefunción', vector, vector yini, opciones)$ 

El programa construido anteriormente emplea las opciones por defecto del integrador ODE15s

•Para modificar las opciones de 'ode15s', se emplea el comando 'odeset'. Su sintáxis es:

opciones=odeset('nombre1',valor1,'nombre2',valor2,...)

'nombre1' y 'nombre2' = nombres asignados a las opciones modificables 'valor1' y 'valor2' = valores asignados a cada una de las opciones

- Sólo analizaremos las opciones:  $\bullet$
- 'Reltol' (tolerancia relativa),  $\bullet$
- 'AbsTol' (tolerancia absoluta), y  $\bullet$
- 'OutputFcn' (controla la salida de datos del la función)  $\bullet$

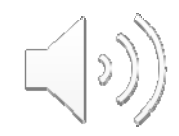

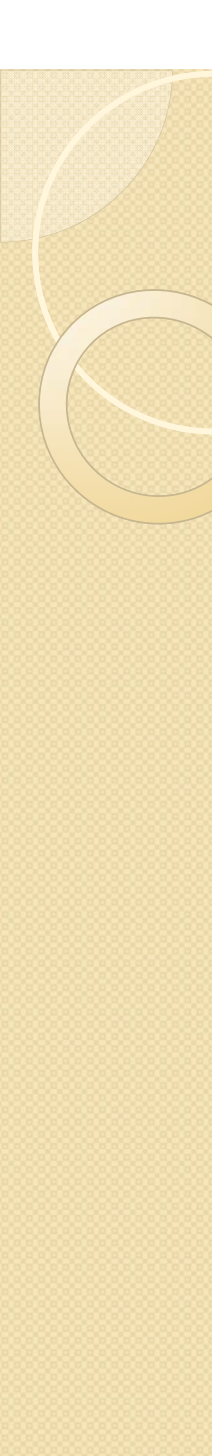

### **2.3.2 Uso de 'odeset' y representación gráfica de los resultados**

Para cambiar estas opciones, se añade a principalchem.m

Para hacer cambios en las tolerancias y visualizar como se obtienen los resultados durante la integración, añadimos la siguiente línea antes de llamar <sup>a</sup> ODE15s en principalchem.m:

opciones=odeset('RelTol',1e-12,'AbsTol',1e-12,'OutputFcn','odeplot');

•Se incluye después del vectoryini:

[t,y]=ode15s('chem',vectort,vectoryini,opciones);

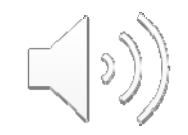

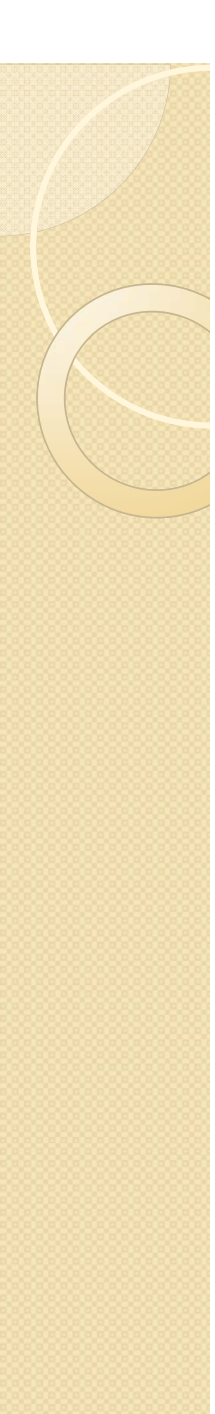

### **2.3.2 Uso de 'odeset' y representación gráfica de los resultados**

•Para representar gráficamente los resultados de forma controlada, usamos 'plot':  $plot(t,y(:,1))$ hold on  $plot(t,y(:,2))$ hold off

hold on mantiene abierta la figura y hold off cierra la figura

•Con semilogy se cambia a escala semilogaritmica semilogy $(t,y(:,1))$ hold onsemilogy $(t,y(:,2))$ hold off

• Con loglog se obtiene escala doble logarítmica

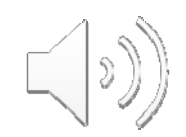

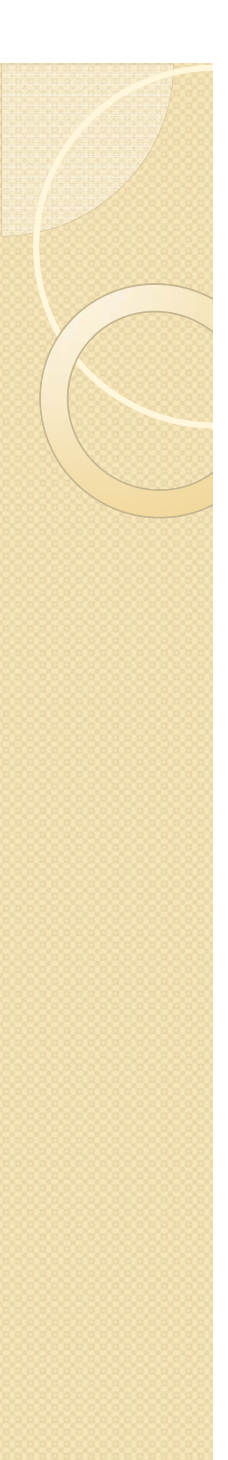

### **2.3.2 Uso de 'odeset' y representación gráfica de los resultado s**

• Para exportar los resultados y representarlos con otro programa, se emplea el comando 'save'. Sintáxis:

# save 'nombrefichero' matriz –ASCII

Se guardan los datos en un fichero ASCII (nombre fichero) asociado a una matriz de matlab de donde se leen los datos.

Se añade a principalchem.m

datosorigin=[t y];

save 'datosorigin.dat' datosorigin –ASCII (Lo crea en el **workspace**)

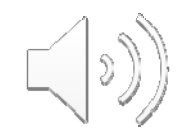

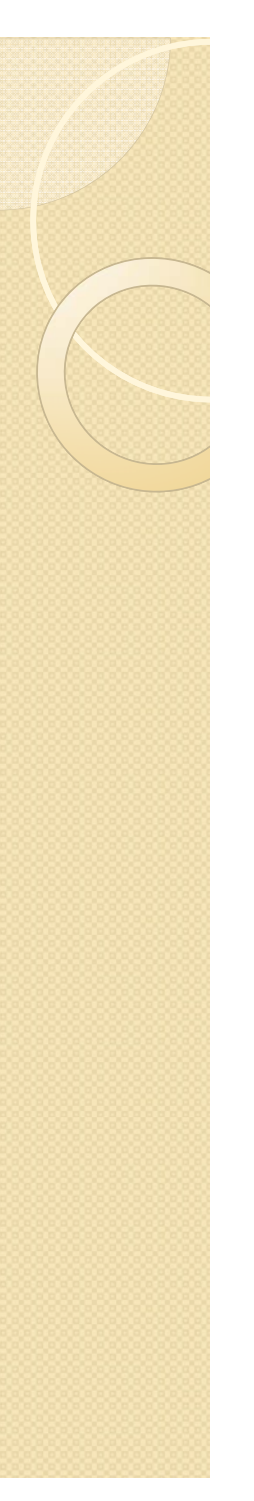

2.3.2 Uso de 'odeset' y representación gráfica de los resultados

· Se guardan los datos como (con chem):

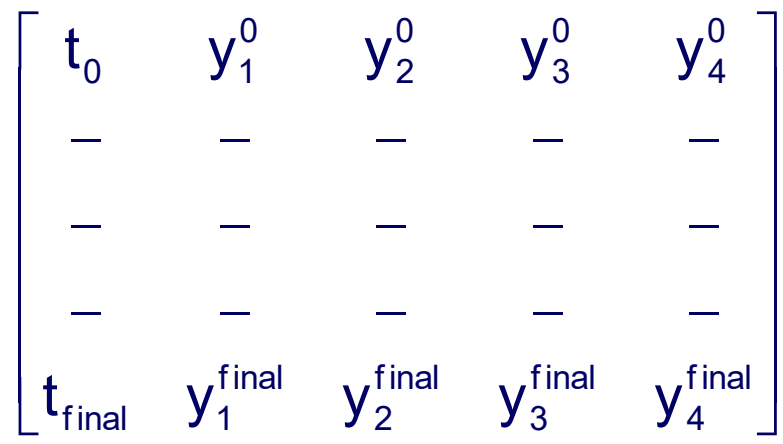

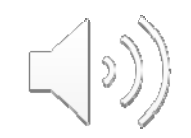

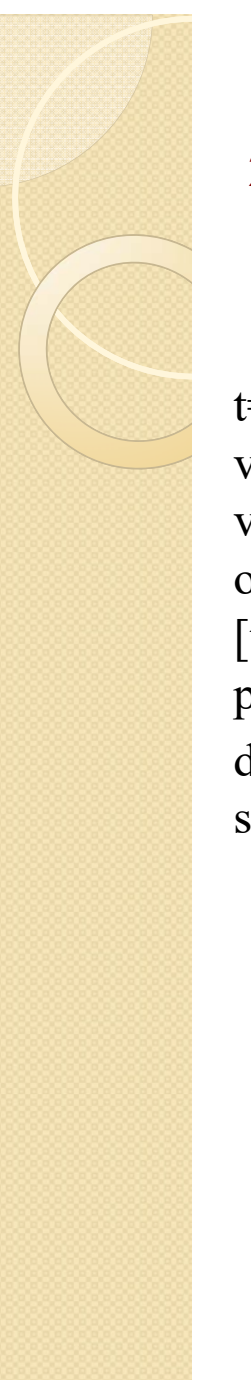

## 2.3 Resolución de sistemas de ecuaciones diferenciales ordinarias aplicadas a sistemas de interés en I.Q.

principalchem.m

t=linspace( $0,1000,100$ );  $\%$ para obtener curvas de 100 puntos vectort=t: vectoryini=[1,0,0,0]; %[ $A_0 B_0 C_0 D_0$ ] options=odeset('RelTol',1e-12,'AbsTol',1e-12,'OutputFcn','odeplot') [t,y]=ode15s('chem', yectort, vectoryini, options)  $plot(t,y(:,1),t,y(:,2),t,y(:,3),t,y(:,4))$  %Elijo que quiero representar datosoriginexcell=[t y]; save datosoriginexcell.dat

> function  $dydt = chem(t,y)$ dydt=[-0.04\*y(1)+le4\*y(2)\*y(3);0.04\*y(1)- $1e4*y(2)*y(3)-3e7*y(2)^2;3e7*y(2)^2 \text{I}e4*y(2)*y(3);3e7*y(2)^2;$

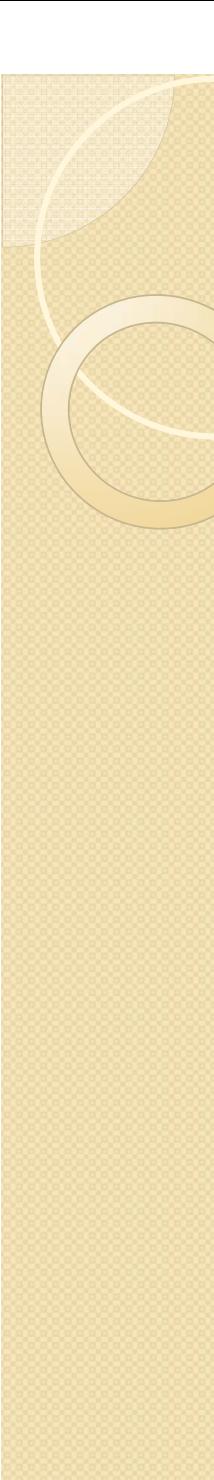

### **2.4 Resolución de sistemas de ecuaciones diferenciales ordinarias con la sfunciones ode23 y ode45.**

La nomenclatura es muy similar. Lo vemos con un ejemplo:

Resolución de un problema de valor inicial de un sistema de ecuaciones diferenciales de primer orden con ode23.

$$
y_1 = 2x_1 + x_2 + 5x_3 + e^{-2t}
$$
  
\n
$$
y_2 = -3x_1 - 2x_2 - 8x_3 + 2e^{-2t} - \cos(3t)
$$
  
\n
$$
y_3 = 3x_1 + 3x_2 + 2x_3 + \cos(3t)
$$

Valores de t entre 0 y  $\pi/2$ valores de centre o y  $x_1$ /2<br> $x_1$ (0) = 1,  $x_2$ (0) = -1,  $x_3$ (0) = 0

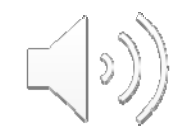

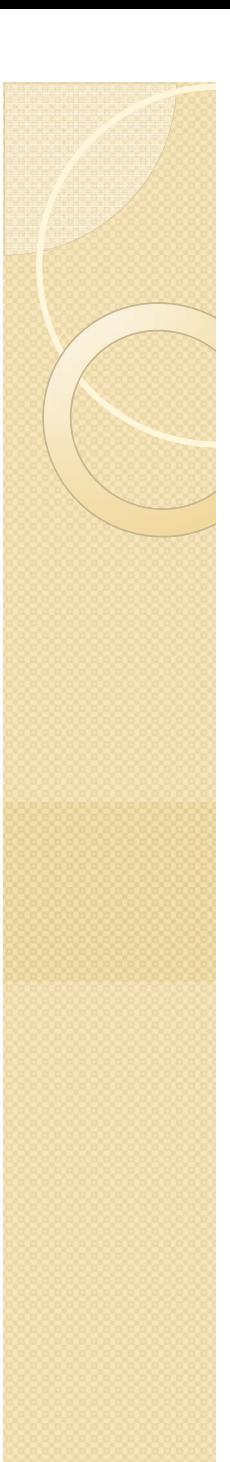

### PROGRAMA Y FUNCION

FUNCION: contiene las tres expresiones matemáticas.

```
function F=sistemaf(t,x);
F(1,1)=2*x(1)+x(2)+5*x(3)+exp(-2*t);F(2,1)=-3*x(1)-2*x(2)-8*x(3)+2*exp(-2*t)-cos(3*t);F(3,1)=3*x(1)+3*x(2)+2*x(3)+cos(3*t);
```
### PROGRAMA:

```
[t, x] =ode23('sistemaf', [0 pi/2], [1;-1;0]);
plot(t,x(:,1),'+',t,x(:,2),'x',t,x(:,3),'o')
holdgrid
```
En la representación gráfica los valores de x1 x2 y x3 se representan con los símbolos +, x, y o respectivamente.

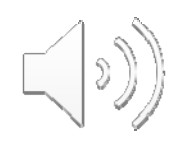

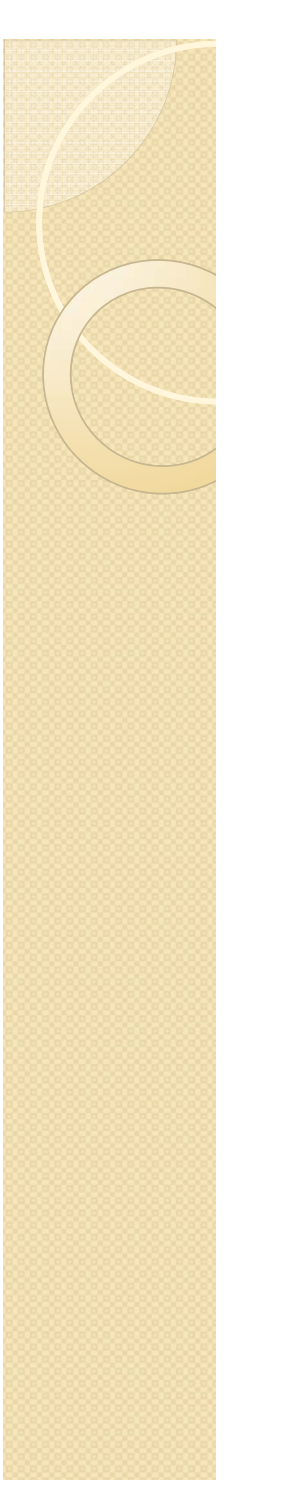

# Añadimos al Programa:

title('Example 2') text $(0.3, 14, '--x~1')$  $text(0.3, 10,'-x-x_2')$ text(0.3,10,'-x-x\_2') Coordenadas de variable y símbolo<br>
text(0.3,-12,'-o-x\_3') Coordenadas de variable y símbolo<br>
xlabel('time') Etiqueta eje x  $text(0.3,-12,'-o-x_3')$ xlabel('time') hold off

Añadimos título

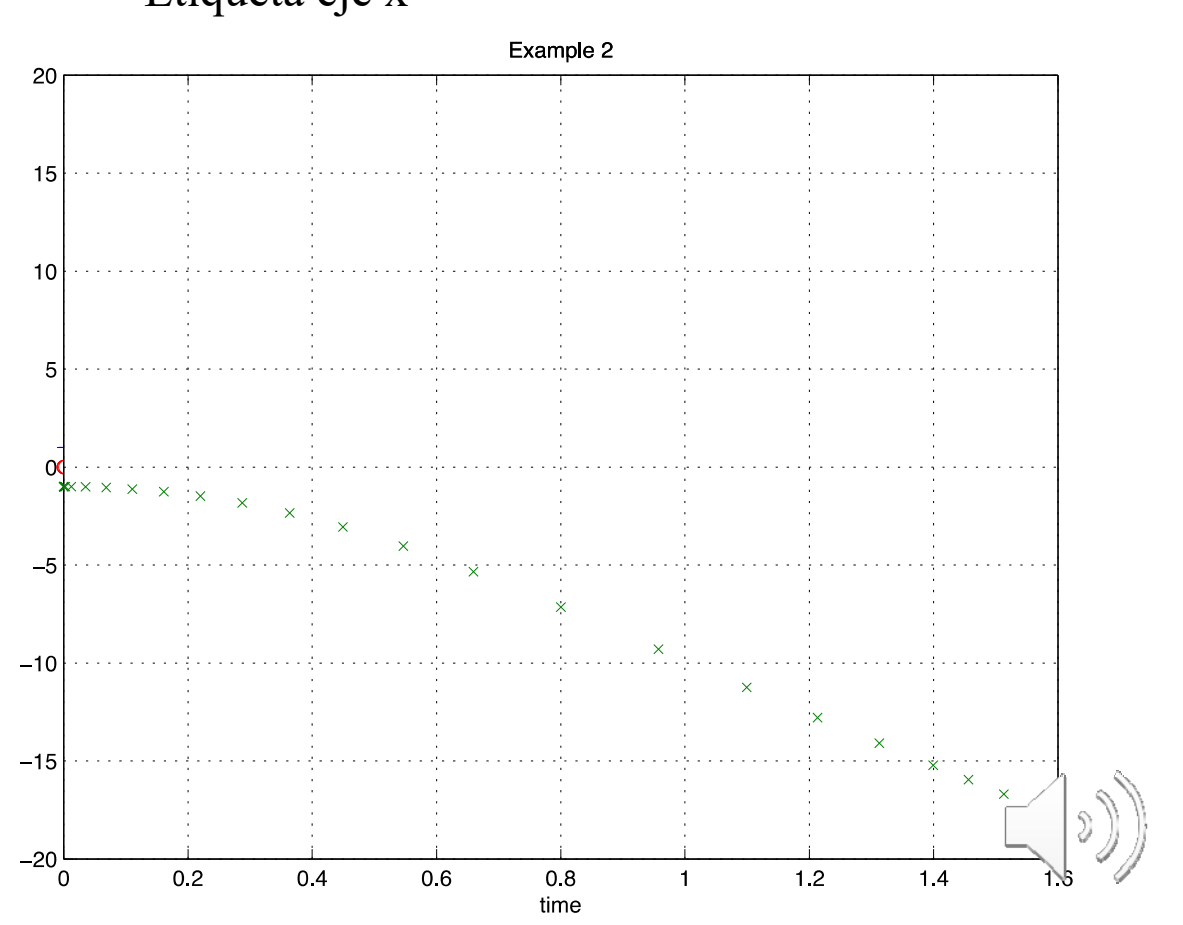